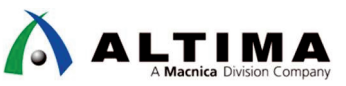

# **Nios**®  **II HAL API** を使用した ソフトウェア・サンプル集

「**Modular Scatter-Gather DMA Core**」

Ver.17.1

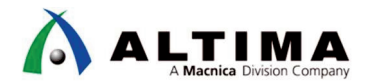

# Nios® II HAL API を使用したソフトウェア・サンプル集 **「Modular Scatter-Gather DMA Core」**

## 且次

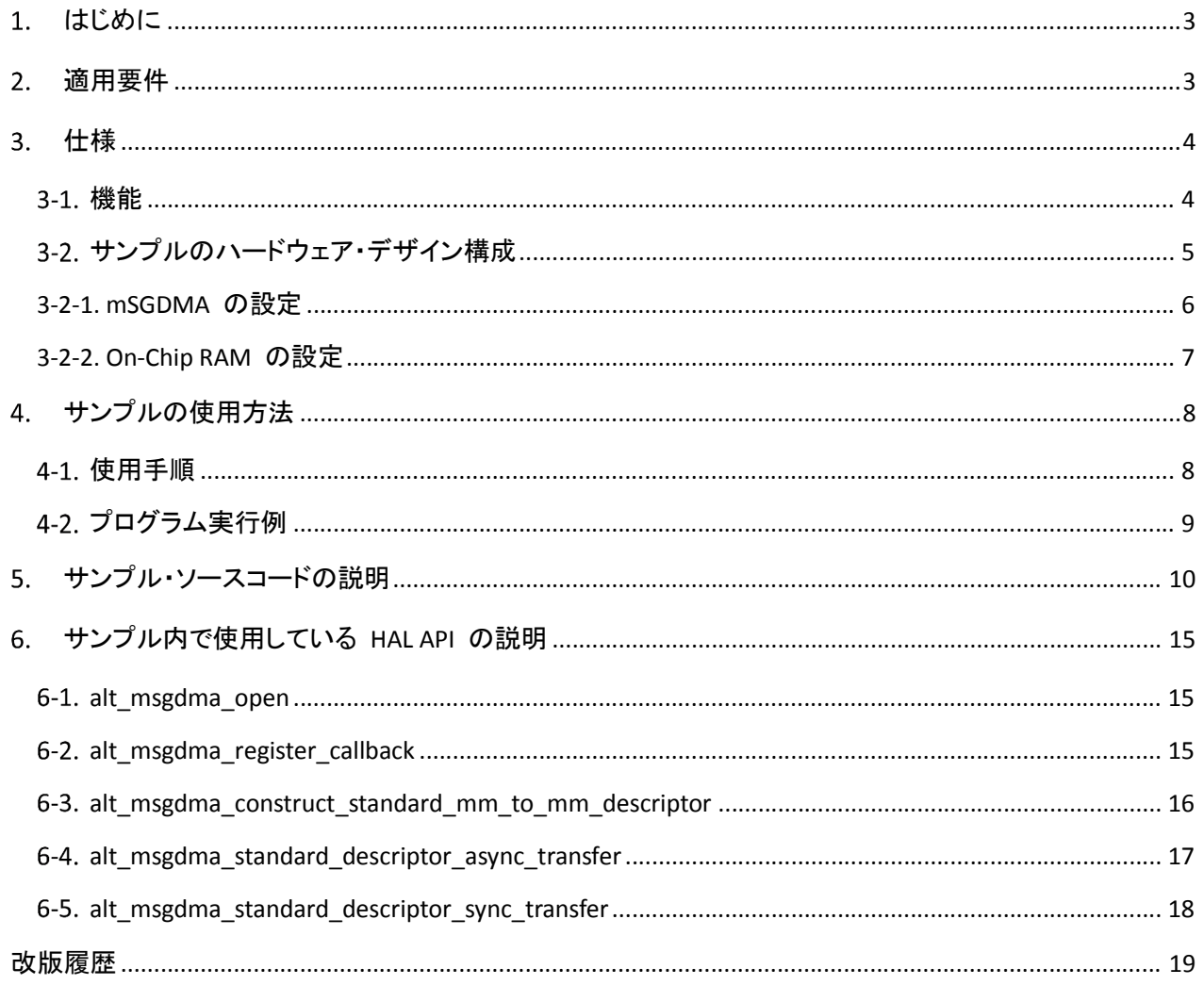

<span id="page-2-0"></span>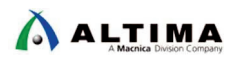

## 1. はじめに

この資料は、Nios*®* II Hardware Abstraction Layer Application Program Interface (以降、HAL API ) を使用したソ フトウェア・サンプル集シリーズの中から Modular Scatter-Gather DMA Core (以降、mSGDMA ) サンプルにつ いて以下の内容を説明しています。

- 対応バージョン
- サンプルの機能
- サンプルのハードウェア・デザイン構成
- サンプルの使用方法
- サンプル・ソースコードの説明
- サンプル内で使用している HAL API の説明
	- インクルードするヘッダーファイル
	- 引数
	- > 戻り値
	- 機能
	- 参考ドキュメントページ

#### 適用要件

このサンプルでは、下記のボード、ツールを使用しています。

● Cyclone® V GX スタータ開発キット https://www.intel.co.jp/content/www/jp/ja/programmable/products/boards and kits/dev-kits/altera/kit-te rasic-cyclone-v-gx-starter.html

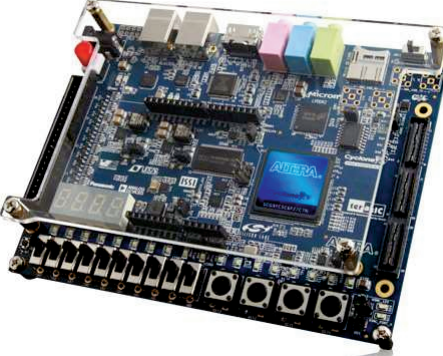

【図 2-1】 Cyclone V GX スタータ開発キット

- Intel® Quartus® Prime Version 17.1.0 https://www.intel.co.jp/content/www/jp/ja/software/programmable/quartus-prime/overview.html
- ※ 17.1 以前のバージョンでも同様の方法で実装することは可能ですが、一部の機能や操作方法が異なる 場合がありますのでご注意ください。

## <span id="page-3-0"></span>仕様

#### 機能

Nios II を使用して mSGDMA を制御するためのサンプルデザインです。

このサンプルでは以下の内容を実行しています。

- On-Chip Memory (RAM and ROM) Core (以降、On-Chip RAM) のデータの初期化として、転送元 On-Chip RAM (ocram 0) に DMA 転送サイズ分のランダムデータを準備し、転送先 On-Chip RAM (ocram\_1) を DMA 転送サイズ分ゼロクリアします。
- mSGDMA を使用して、Avalon Memory Mapped (以降、Avalon-MM ) インターフェースで接続されてい る 転送元 On-Chip RAM から 転送先 On-Chip RAM への DMA 転送 (Avalon-MM to Avalon-MM の 転送) を行います。
- alt\_msgdma\_standard\_descriptor\_async\_transfer() HAL API 関数を使用して DMA 転送を行った場合は、 mSGDMA 転送コールバック関数が呼ばれます。
- DMA 転送後の転送元 On-Chip RAM と 転送先 On-Chip RAM をデータベリファイします。
- 初期状態では、転送サイズは 1K バイトとしています。

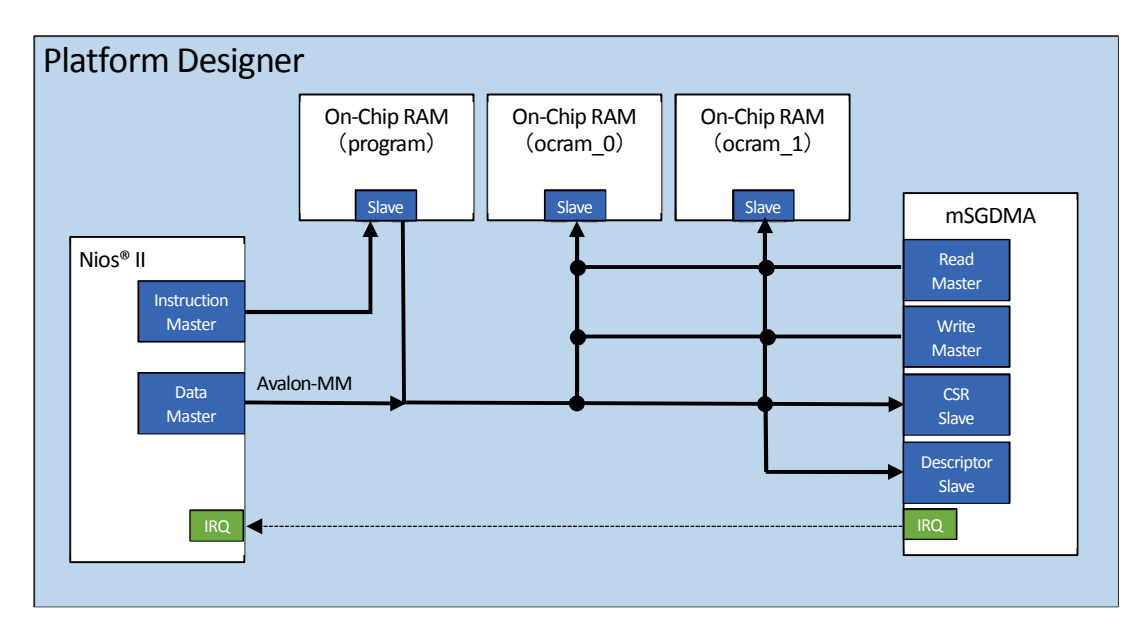

【図 3-1】 サンプルデザイン

<span id="page-4-0"></span>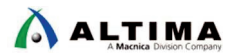

#### 3-2. サンプルのハードウェア・デザイン構成

このサンプルのハードウェア・デザイン nios2\_msgdma\_sample\_17\_1\_restored/nios2\_system.qsys には以下 の IP コアが含まれており、Platform Designer (旧: Qsys システム統合ツール)上で Avalon-MM インターフェ ースで接続されています。

- $\cdot$  Nios II CPU
- mSGDMA
- On-Chip RAM (program、 ocram\_0、 ocram\_1)

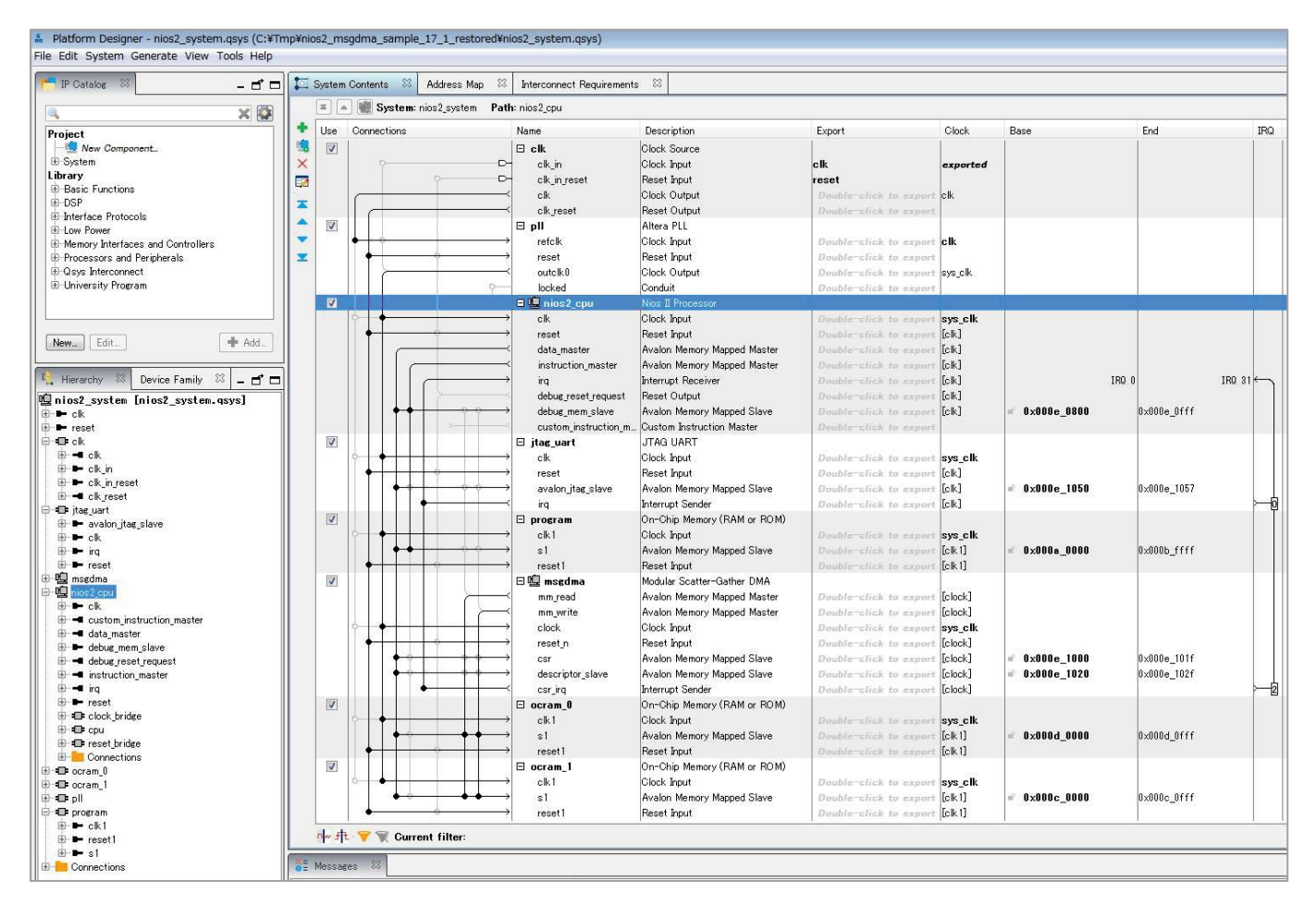

【図 3-2】 このサンプルの Platform Designer による接続

<span id="page-5-0"></span>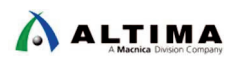

3-2-1. mSGDMA の設定

mSGDMA は下図のように設定しています。

【 mSGDMA 】

- DMA Mode : Memory-Mapped to Memory-Mapped
- $\cdot$  Data Width : 32
- 上記以外は、接続するメモリの種類、送信データの種類や長さなどを考慮して設定してください。

DMA Mode は、転送元 On-Chip RAM から 転送先 On-Chip RAM への 「Avalon-MM to Avalon-MM 転送」 を行うので、"Memory-Mapped to Memory-Mapped" を設定しています。

Data Width は、On-Chip RAM の設定と合わせて "32" を設定しています。

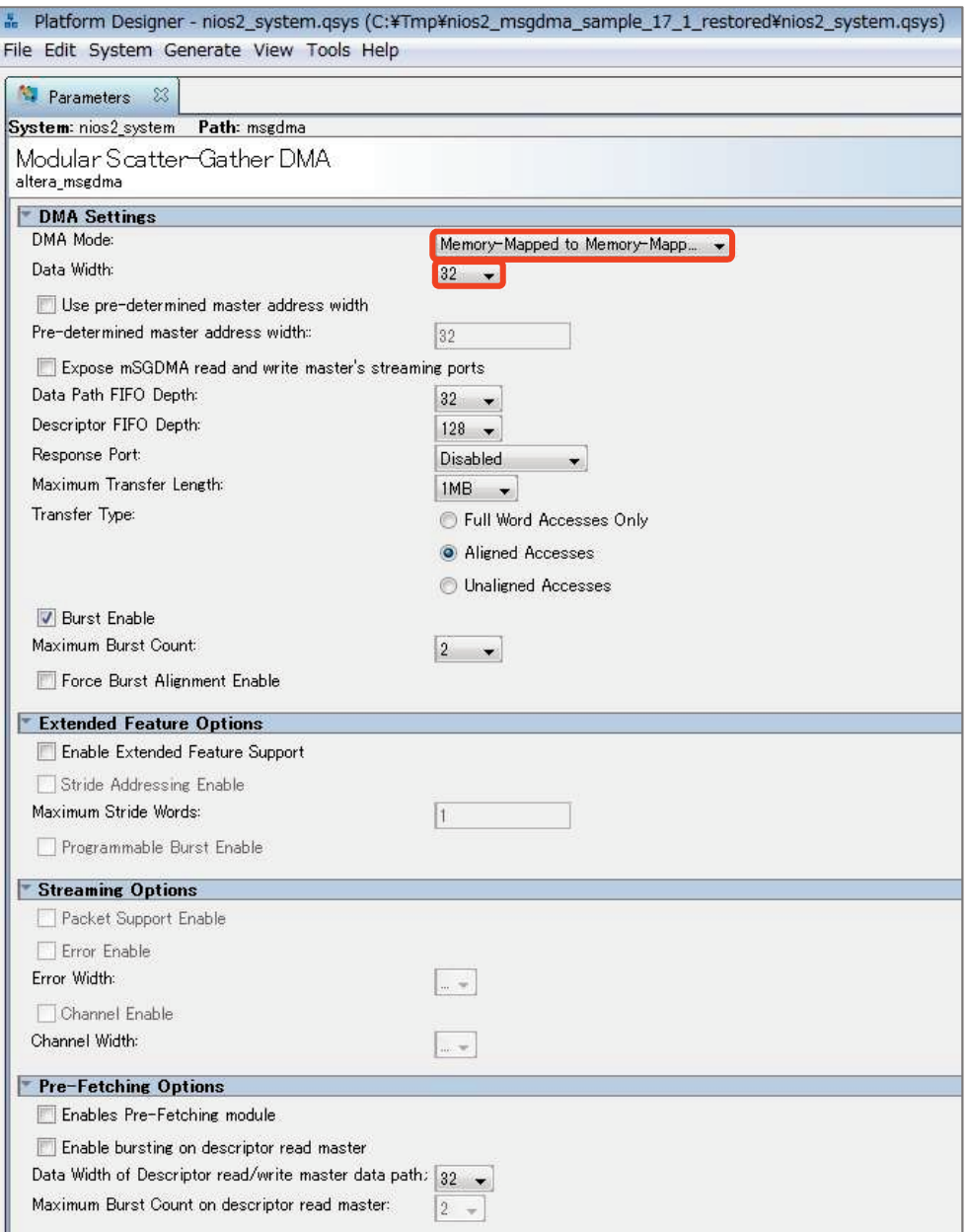

【図 3-3】 mSGDMA の設定

<span id="page-6-0"></span>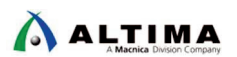

3-2-2. On-Chip RAM の設定

On-Chip RAM ( ocram\_0、 ocram\_1 ) は下図のように設定しています (下図は ocram\_0 )。

【 On-Chip RAM 】

- Type : RAM(Writable)
- Dual-port access : Off
- Slave S1 Data width : 32
- Total memory size : 4096

このサンプルでは、初期状態で DMA 転送データサイズを 1K バイトとしていますので、Total memory size に余裕を持って "4096" (4K バイト) を設定しています。

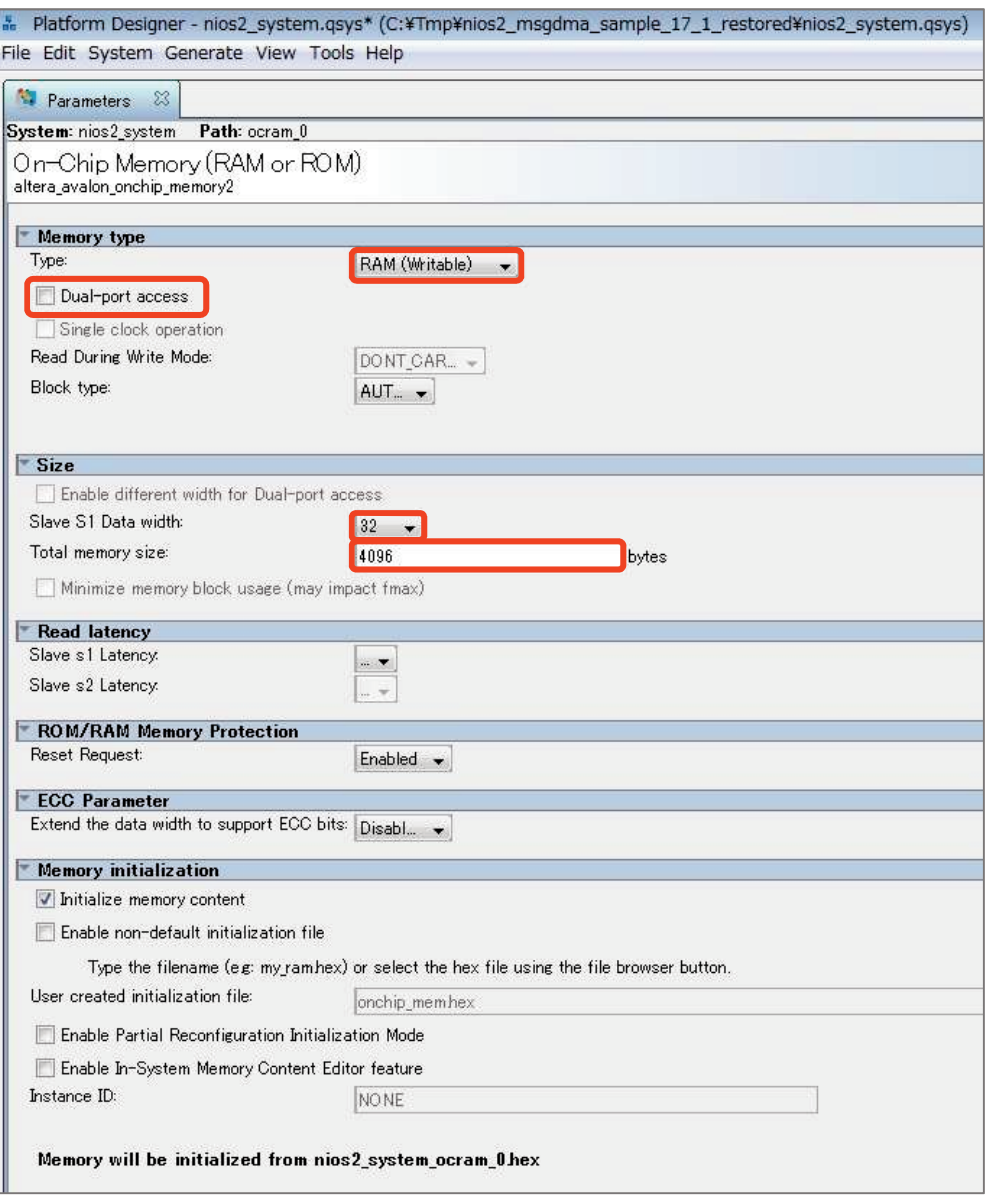

【図 3-4】 On-Chip RAM の設定

<span id="page-7-0"></span>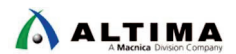

### サンプルの使用方法

使用手順

このサンプルには、使用手順を簡略化するためのスクリプトファイルが用意されています。

以下の手順によりサンプルを実行します。

- ① nios2\_msgdma\_sample\_v17.1\_r1.qar ファイルを任意のフォルダ (この例では C:¥Work) にコピーして Quartus Prime 開発ソフトウェアでオープンします。
- ② Cyclone V GX スタータ開発キットを用意して、必要な設定・接続を行います。
- ③ NiosII Command Shell を起動します。
- ④ Software フォルダに移動します。 \$ cd "C:¥Work¥nios2\_msgdma\_sample\_v17.1\_r1\_restored¥software"
- ⑤ 以下のスクリプトを実行し SOF ファイルの書き込みを行います。

\$ ./write\_sof.sh

- ⑥ ソフトウェアのビルドを実行します。
	- > BSP も含むフルビルドは以下のスクリプトを実行します。

\$ ./build\_all\_sw.sh

> BSP は含まないアプリケーションのみのビルドは以下のスクリプトを実行します。

\$ ./build\_sw.sh

⑦ 以下のスクリプトを実行し NiosII ソフトウェアをダウンロードし、プログラムを実行します。

#### \$ ./dl\_nios.sh

<span id="page-8-0"></span>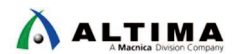

4-2 プログラム実行例

このサンプルプログラムを実行すると、 NiosII Command Shell に以下のように表示されます。

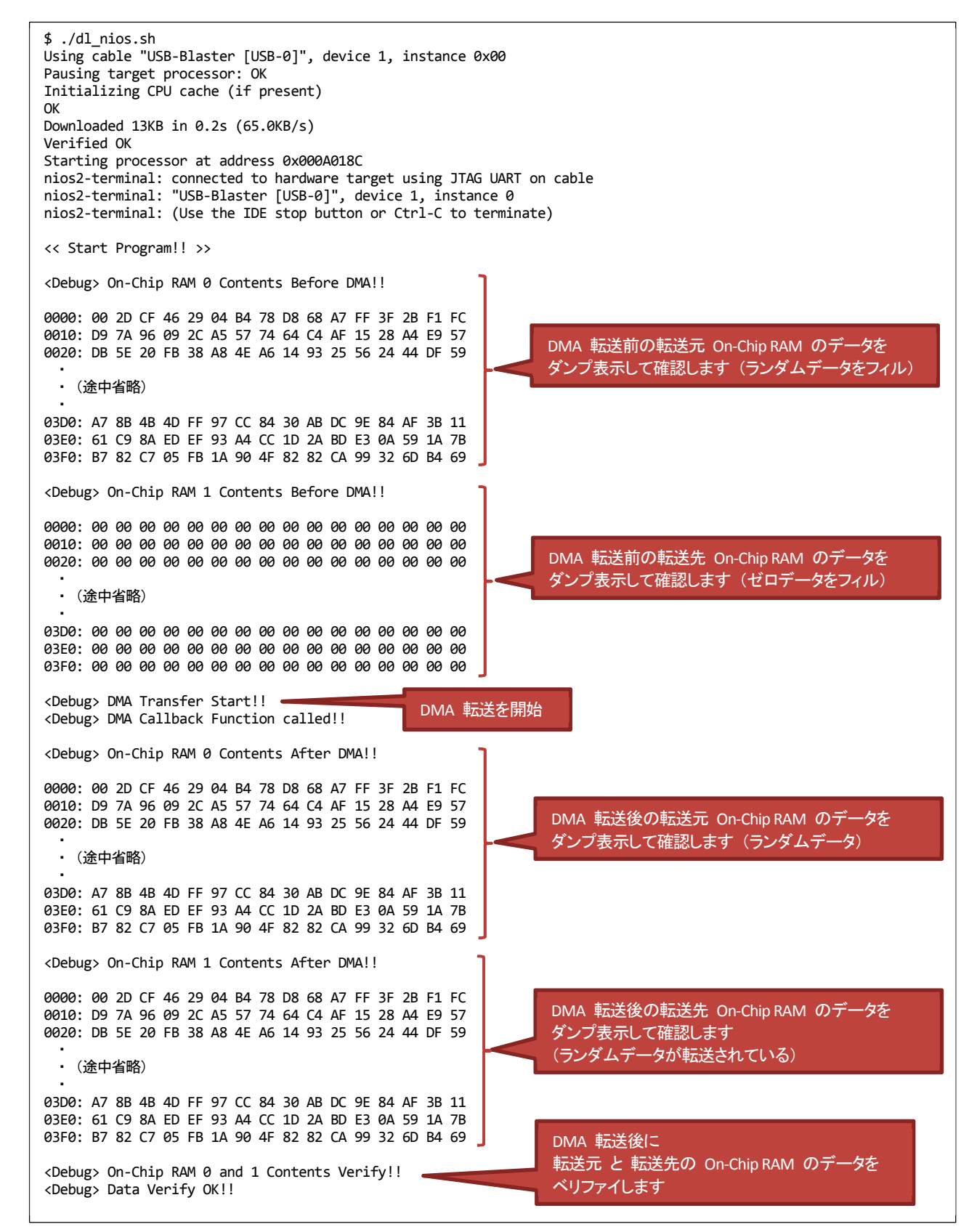

【図 4-1】 サンプルプログラムの実行ログ

<span id="page-9-0"></span>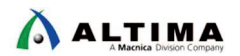

## 5. サンプル・ソースコードの説明

mSGDMA サンプルのソースコードについて以下に説明します。

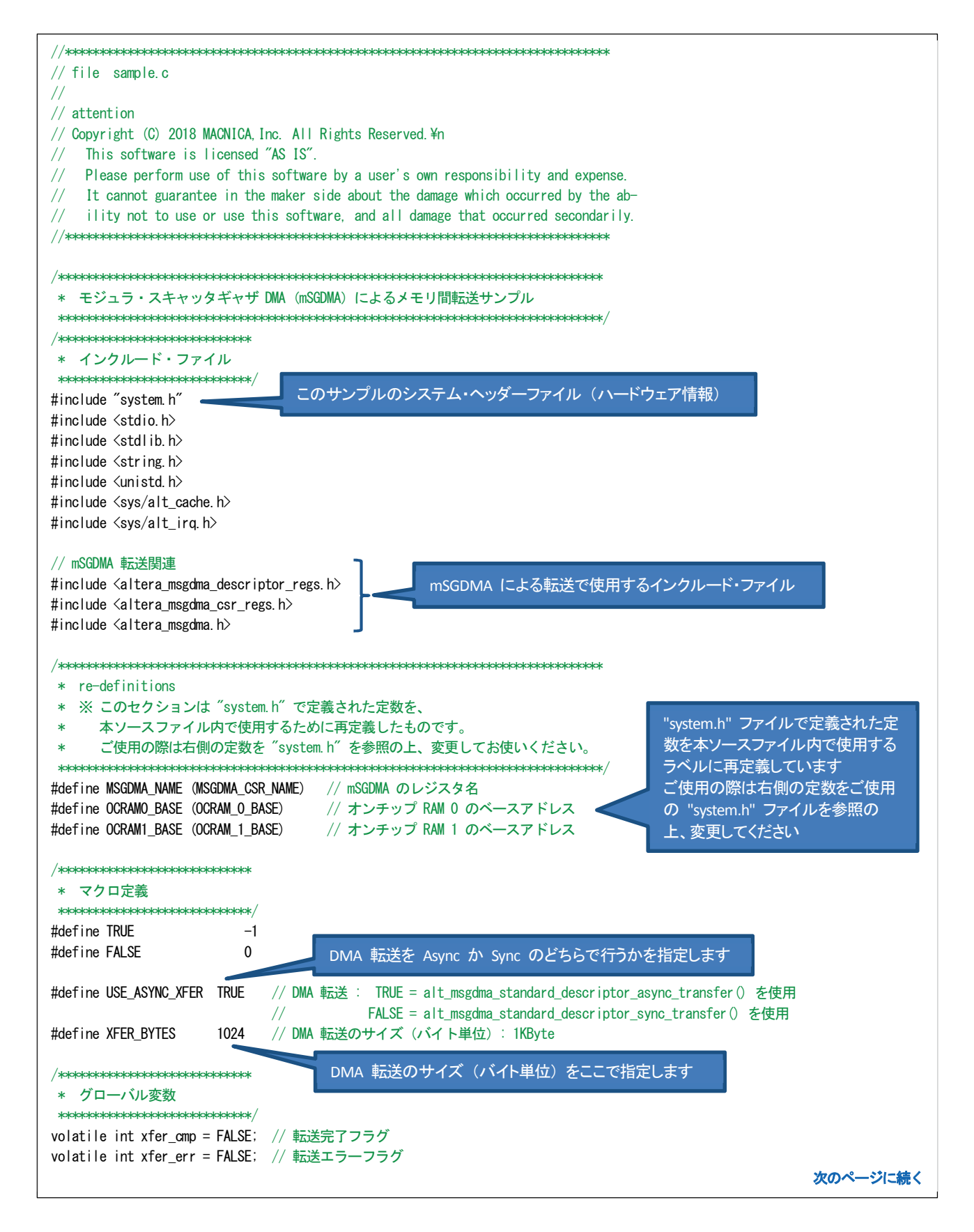

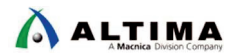

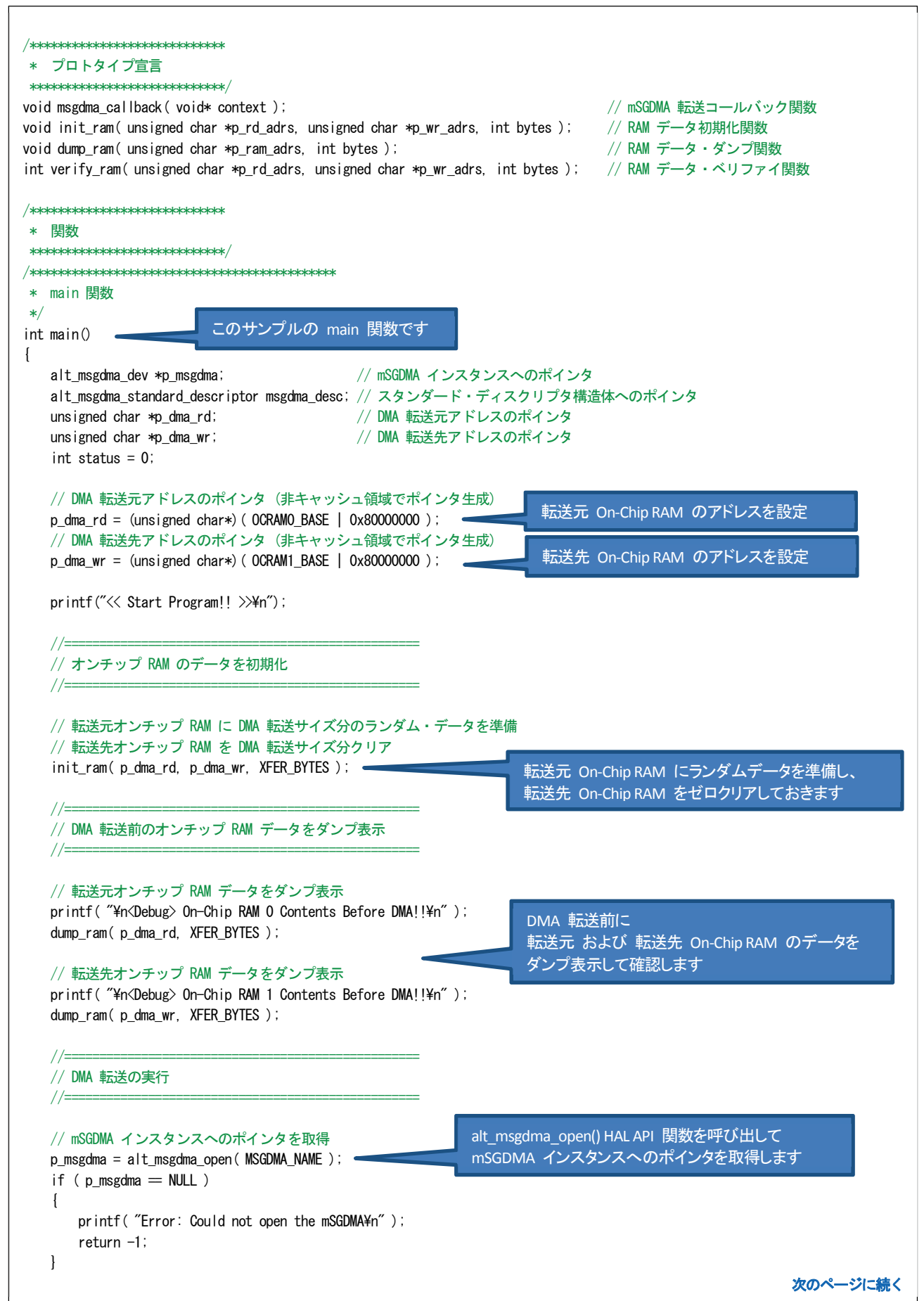

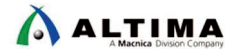

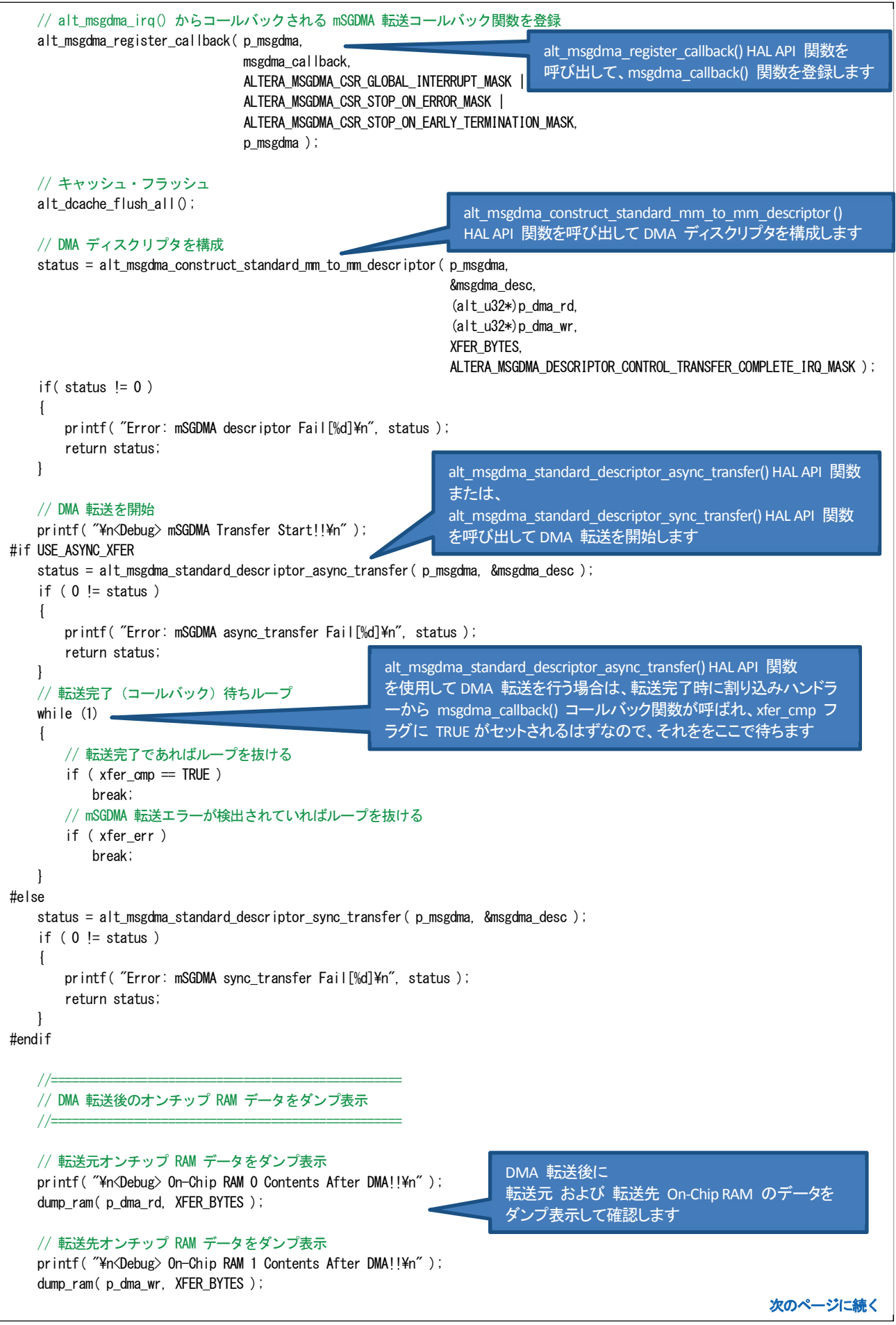

```
Nios® II HAL API を使用したソフトウェア・サンプル集 「Modular Scatter-Gather DMA Core」
ALTIMA
       //=================================================== 
           // DMA 転送後のオンチップ RAM データをベリファイ 
       //=================================================== 
                                                                    DMA 転送後に
         printf( "\Xn<Debug> On-Chip RAM 0 and 1 Contents Verify!!\m" );
                                                                    転送元 と 転送先の On-Chip RAM のデータを
          status = verify_ram( p_dma_rd, p_dma_wr, XFER_BYTES ); 
                                                                    ベリファイします
         if (0 != status )printf("<Debug> Data Verify Error!!\m" );
                                                          データベリファイの結果を表示
          else 
            printf( "<Debug> Data Verify OK!!\n" );
          return status; 
      } 
      /******************************************** 
        * mSGDMA 転送コールバック関数 
       * 
        * 引数: ユーザ定義コンテキストへのポインタ 
        * 戻り値: 無し 
                                                       alt msgdma_irq() 割り込みハンドラーからコールバックされる
        */ 
      void msgdma_callback(void* context)
                                                       mSGDMA 転送コールバック関数です
      { 
         struct alt_msgdma_dev *p_msgdma = (alt_msgdma_dev*)context;
         printf( "<Debug> mSGDMA Callback Function called!!\n" );
         // mSGDMA の コントロール・レジスタ と ステータス・レジスタ の値を取得
          int nCtrl = IORD ALTERA MSGDMA CSR CONTROL( p_msgdma->csr_base );
          int nStat = IORD ALTERA MSGDMA CSR STATUS( p msgdma->csr base );
         // 指定バイト数分転送完了したか?
         if ( nStat & ALTERA MSGDMA CSR DESCRIPTOR BUFFER EMPTY MASK )
           { 
             // Yes: 転送完了フラグを立てる
                                              転送が完了していれば xfer_cmp フラグに TRUE をセット
            xfer_cmp = TRUE; \qquad \qquad \qquad } 
          else 
          { 
             // それ以外の割り込みはエラーとする
              xfer_err = TRUE; 
             printf( " mSGDMA IRQ: stat reg=%X. ctrl reg=%X\m", nStat, nCtrl );
          } 
      } 
      /******************************************** 
                                                             転送元 On-Chip RAM にランダムデータを準備し、
        * RAM データ初期化関数 
                                                             転送先 On-Chip RAM をゼロクリアする関数です * 
       * 引数: *p_rd_adrs - 転送元 RAM のアドレス・ポインタ
       * *p_wr_adrs - 転送先 RAM のアドレス・ポインタ
                   bytes - 転送バイト数
          戻り値: 無し
        */ 
      void init ram( unsigned char *p_rd_adrs, unsigned char *p_wr_adrs, int bytes )
      { 
          int i; 
         for ( i = 0; i \leq bytes; i++) { 
            // 転送元 RAM に DMA 転送サイズ分のランダム・データを準備
            p rd adrs[i] = rand();
          } 
         // 転送先 RAM を DMA 転送サイズ分クリア
         memset(p_wr_adrs, 0x00, bytes);
      } 
                                                                                                   次のページに続く
```
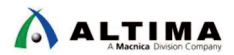

```
/******************************************** 
  * RAM データ・ダンプ関数 
 * 
     引数: *p_ram_base - RAM のアドレス・ポインタ
 * bytes - 転送バイト数 (ダンプバイト数)
  * 戻り値: 無し 
 */ 
void dump_ram( unsigned char *p_ram_adrs, int bytes ) 
{ 
    int i; 
    unsigned char ucData; 
    // キャッシュ・フラッシュ 
    alt_dcache_flush_all(); 
   printf( "\n0000: " );
   for ( i = 0; i \lt b ytes; i++) { 
       ucData = p_ram\_adrs[i];if(( i \, % \, 16 = 15 \, ) \, % & ( i <br/>bytes - 1 ))print('%02X Yn%04X: " ucbata, i + 1);
        else 
          printf("%02X", ucData);
    } 
   printf("\\n" );
} 
/******************************************** 
  * RAM データ・ベリファイ関数 
  * 
  * 引数: *p_rd_adrs - 転送元 RAM のアドレス・ポインタ 
  * *p_wr_adrs - 転送先 RAM のアドレス・ポインタ 
 * bytes - 転送バイト数
  * 戻り値: 0 = エラー無し、 -1 = ベリファイ・エラー 
 */ 
int verify ram( unsigned char *p_rd_adrs, unsigned char *p_wr_adrs, int bytes ) \blacktriangleleft{ 
    int i; 
   int status = 0;
   for ( i = 0; i \lt b ytes; i++) { 
       if ( p_r d_s | i] != p_w r_s drs[i] ) { 
          printf( "<Debug> Data Verify Error!! Address = %05d\m", (unsigned int)i );
          status = -1;
        } 
    } 
    return status; 
} 
                                                                                                          終わり
                                                 データが異なる場合は、そのメモリ・アドレスを表示します
                                                         RAM のデータをダンプ表示する関数です
                                                                             転送元 と 転送先の RAM のデータを
                                                                             ベリファイする関数です
```
【リスト 5-1】 mSGDMA サンプルのソースコード sample.c

## <span id="page-14-0"></span>サンプル内で使用している **HAL API** の説明

このサンプル内で使用している mSGDMA に関連する HAL API を以下に説明します。

#### 6-1. alt\_msgdma\_open

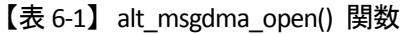

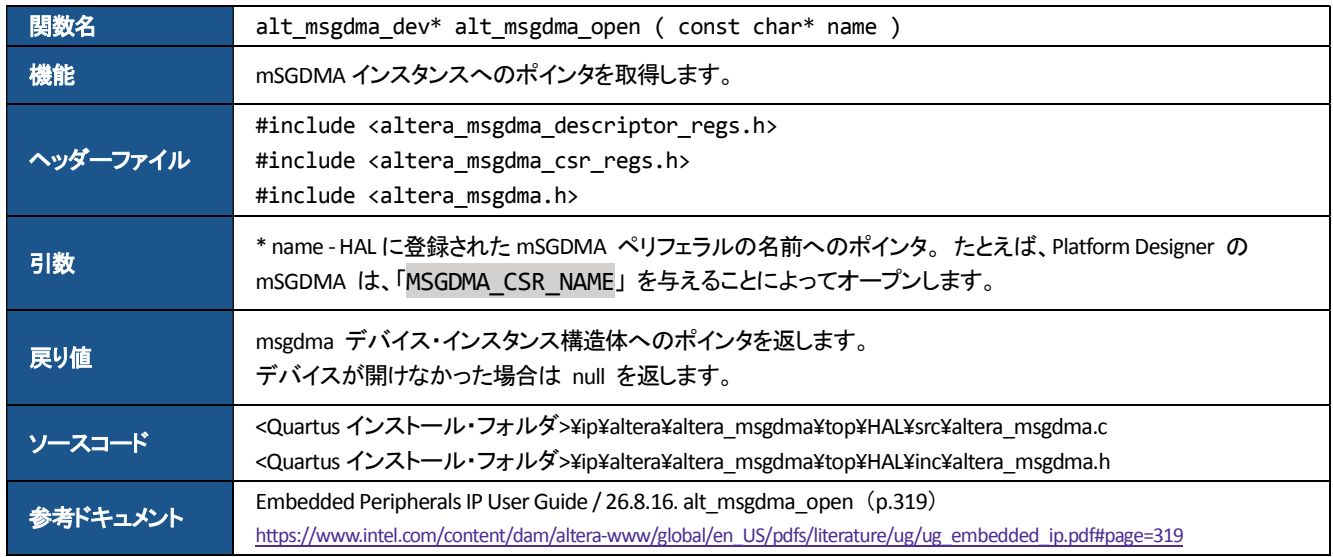

#### 6-2. alt\_msgdma\_register\_callback

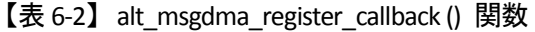

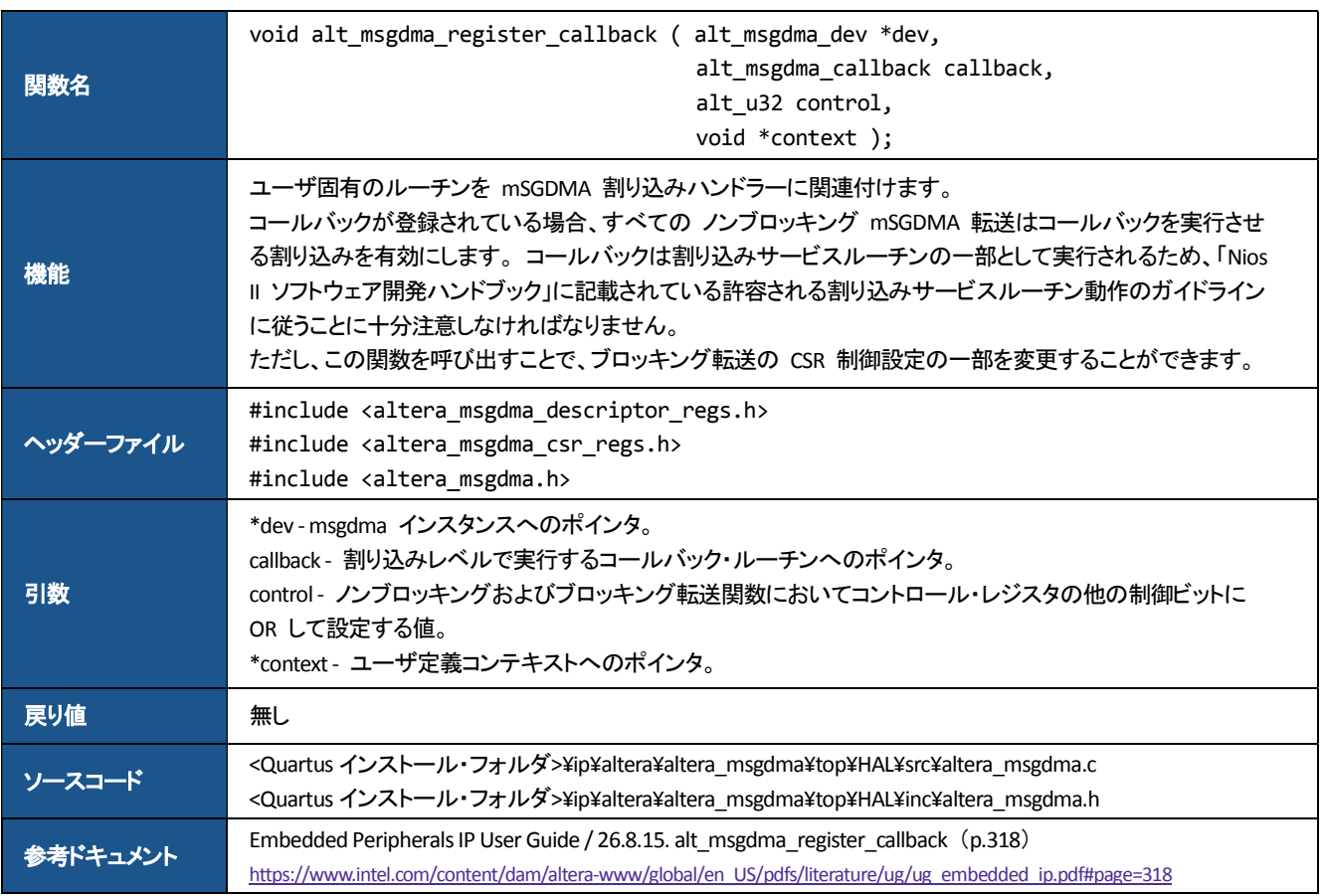

<span id="page-15-0"></span>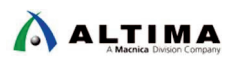

alt\_msgdma\_construct\_standard\_mm\_to\_mm\_descriptor

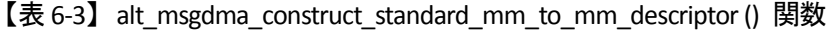

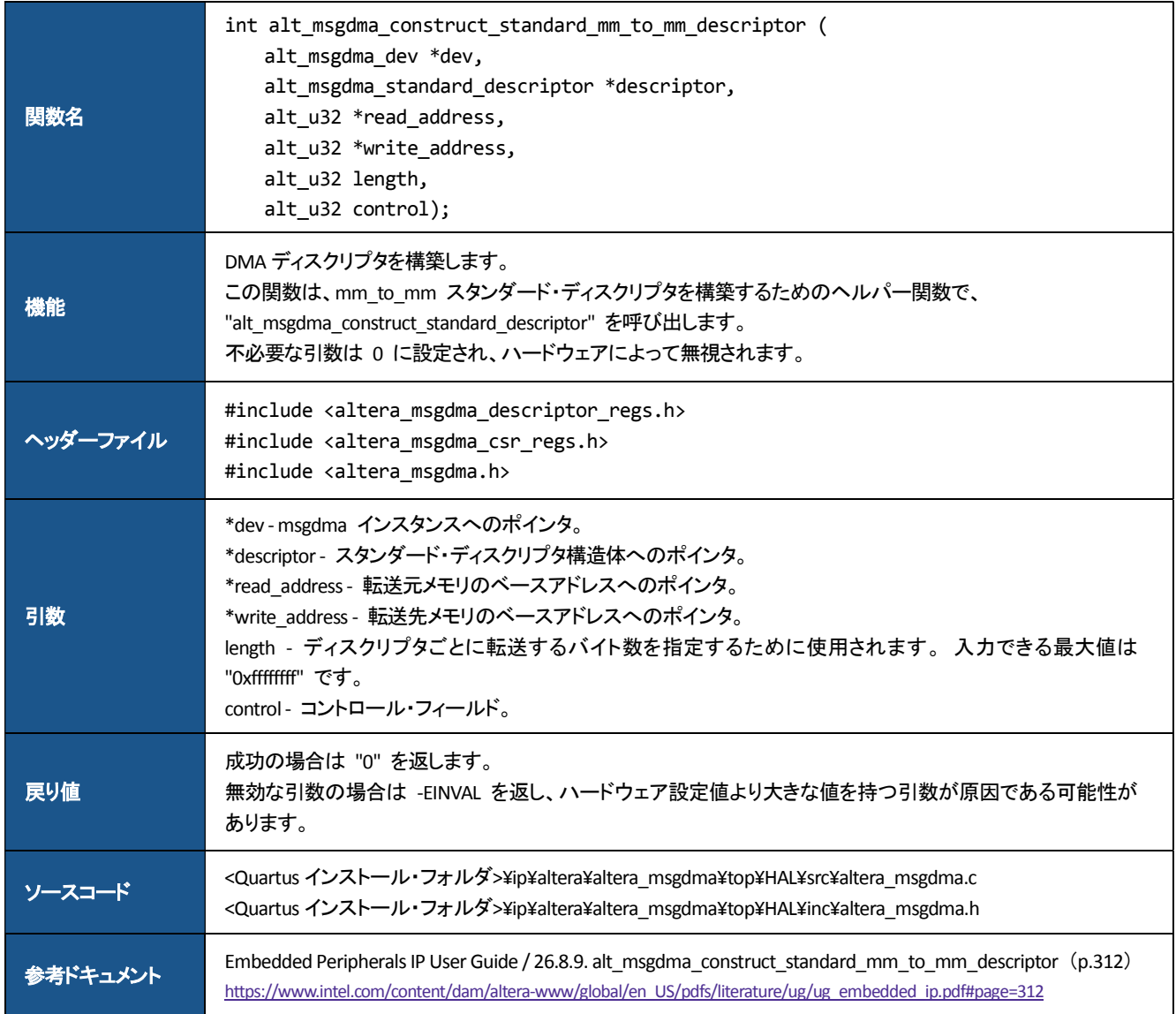

<span id="page-16-0"></span>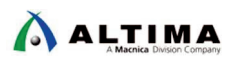

alt\_msgdma\_standard\_descriptor\_async\_transfer

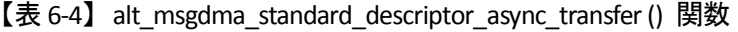

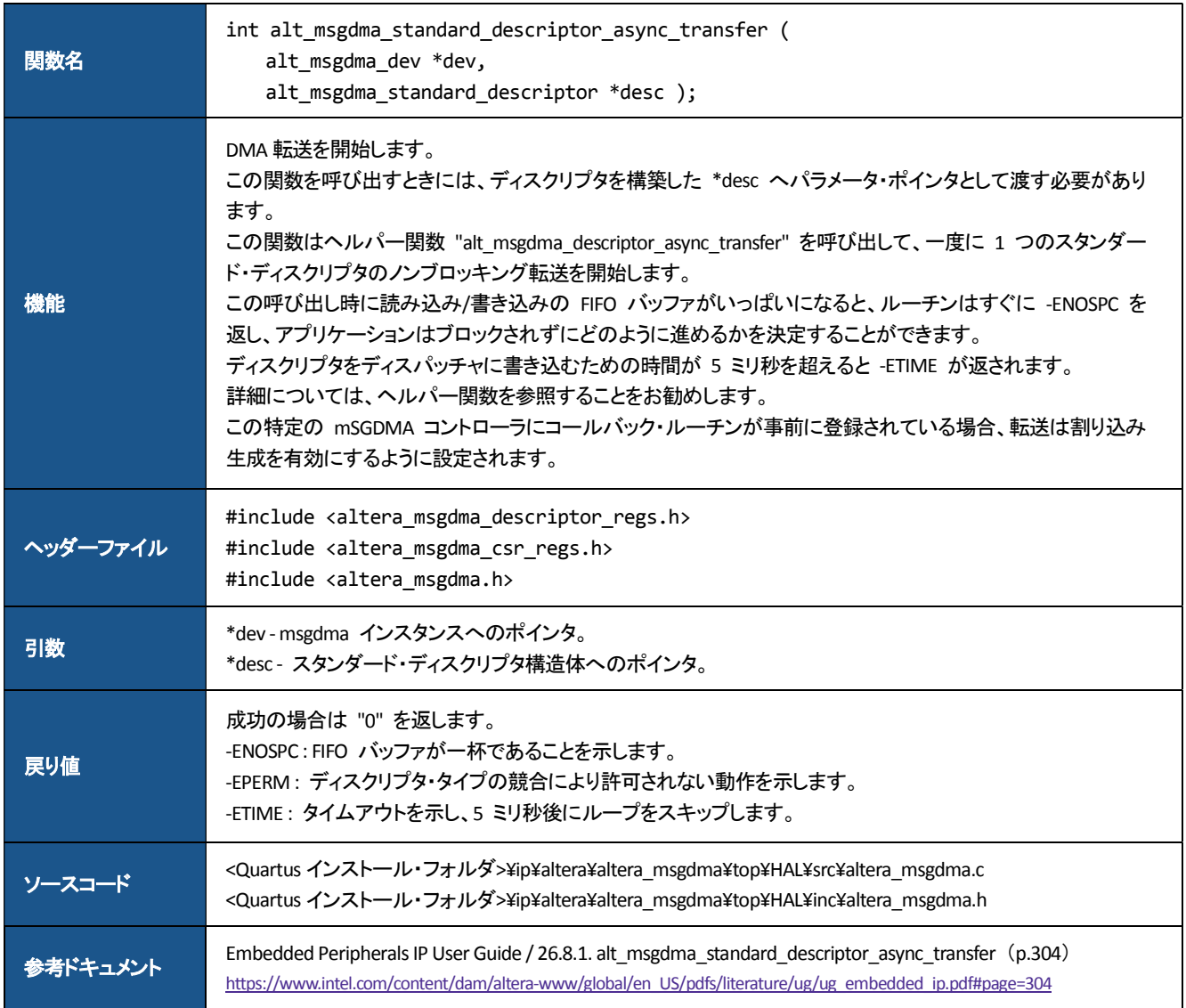

<span id="page-17-0"></span>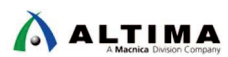

6-5. alt\_msgdma\_standard\_descriptor\_sync\_transfer

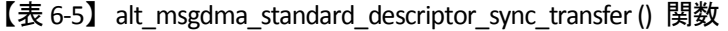

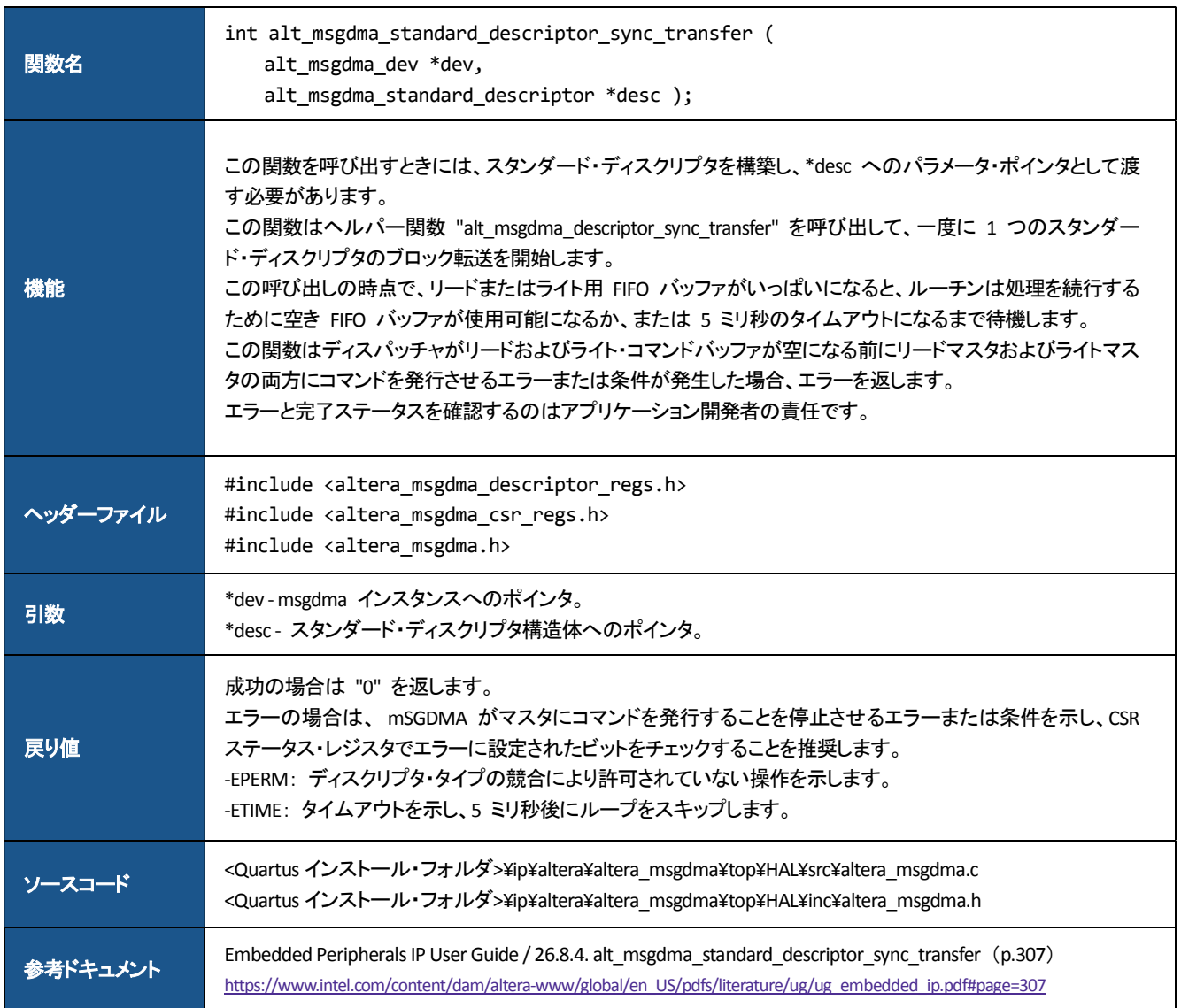

※記載しているドキュメントのページ番号は資料バージョンによって変わることがあります

その他の mSGDMA に関連する情報は、Embedded Peripherals IP User Guide をご覧ください。 https://www.intel.com/content/dam/altera-www/global/en\_US/pdfs/literature/ug/ug\_embedded\_ip.pdf

<span id="page-18-0"></span>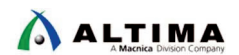

## 改版履歴

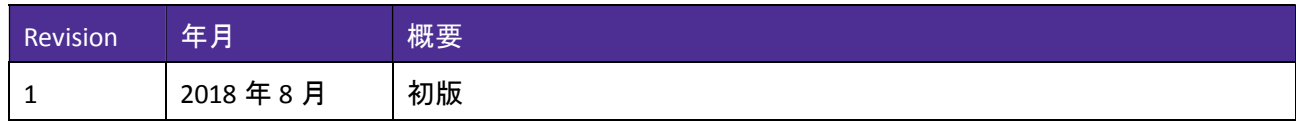

#### 免責およびご利用上の注意

弊社より資料を入手されましたお客様におかれましては、下記の使用上の注意を一読いただいた上でご使用ください。

- 1. 本資料は非売品です。許可無く転売することや無断複製することを禁じます。
- 2. 本資料は予告なく変更することがあります。
- 3. 本資料の作成には万全を期していますが、万一ご不明な点や誤り、記載漏れなどお気づきの点がありましたら、本資料を入手されました下記代理店までご一報いただければ幸いです。 株式会社マクニカ アルティマ カンパニー https://www.alt.macnica.co.jp/ 技術情報サイト アルティマ技術データベース http://www.altima.jp/members/
- 4. 本資料で取り扱っている回路、技術、プログラムに関して運用した結果の影響については、責任を負いかねますのであらかじめご了承ください。
- 5. 本資料は製品を利用する際の補助的な資料です。製品をご使用になる際は、各メーカ発行の英語版の資料もあわせてご利用ください。